## Cálculo de Tramos WOS Incentivos

## Cálculo de tramo WOS

La Política de Acciones de Fomento a la Producción de Conocimiento vigente en la Universidad indica que los artículos indexados en el catálogo Web of Science, son clasificados en 5 tramos según la posición de la revista en el ranking del área temática correspondiente.

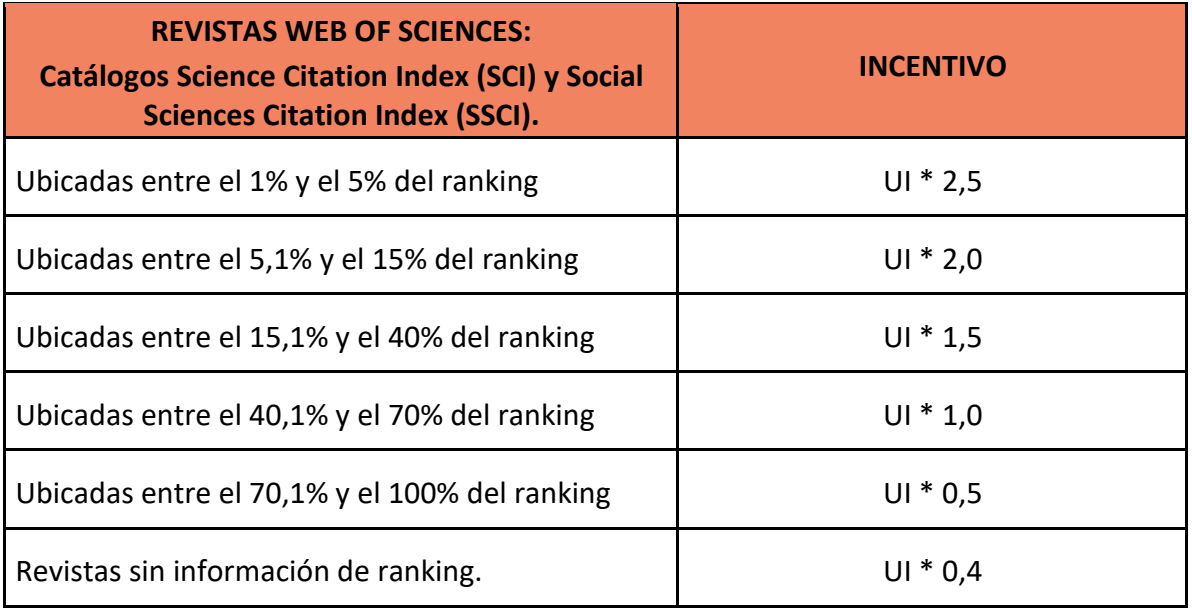

Para hacer el cálculo del tramo se debe tomar la posición en el ranking y calcular el porcentaje.

En caso de que la revista esté incluida en más de un área del conocimiento, se considera la posición más alta.

Se considerará el ranking vigente al año en que se pagará el incentivo.

Ejemplo:

Artículo publicado en Revista LANCET.

Según la **JCR**, esta revista está incluida en el área Medicine, general & internal. En esta categoría han sido consideradas 165 revistas y de estas 165 revistas, LANCET se encuentra en el lugar N°2 y en el cuartil 1.

Para calcular el porcentaje de clasificación en el tramo, se debe tomar la posición de la revista, dividirla por el total del ranking y multiplicarla por 100.

## **2/165\*100= 1,2%**

Por lo tanto, un artículo publicado en la revista LANCET, sería clasificado en el primer tramo, que incluye todas las revistas ubicadas **entre el 1% y el 5% del ranking** y al cual se le asignan 2,5 UI.

Es importante destacar que esta información cambia todos los años y que tiene un año de desfase.

## **Ingreso a acceso remoto WOS**

Todos los y las académicos/as UDP tienen acceso a JCR (Journal Citation Report). A continuación, presentamos el procedimiento:

Ingresar a la página [http://bibliotecas.udp.cl](http://bibliotecas.udp.cl/) y acceder dentro del menú de "recursos online" a "nuevo acceso remoto".

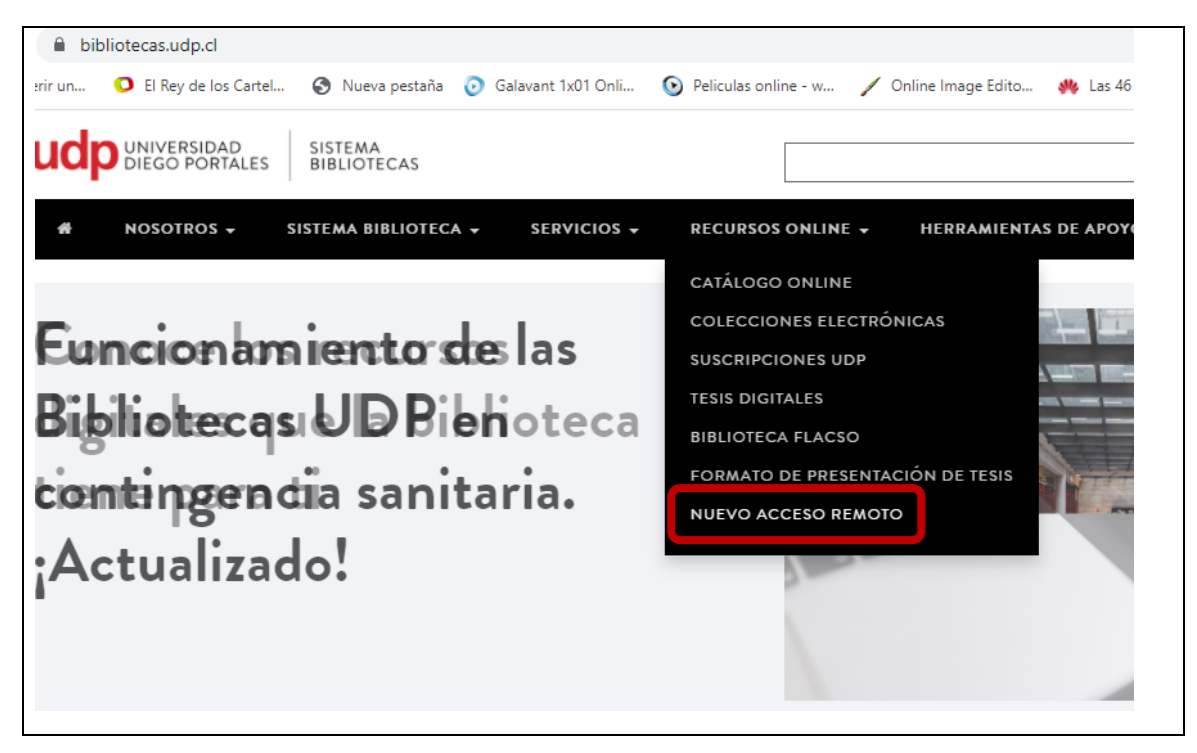

Al hacer click en el nuevo acceso remoto, se desplegará un menú con varias categorías. Para entrar a la base de datos WOS, se debe dar click al botón "multidisciplinaria" y seleccionar "Journal Citation Reports"

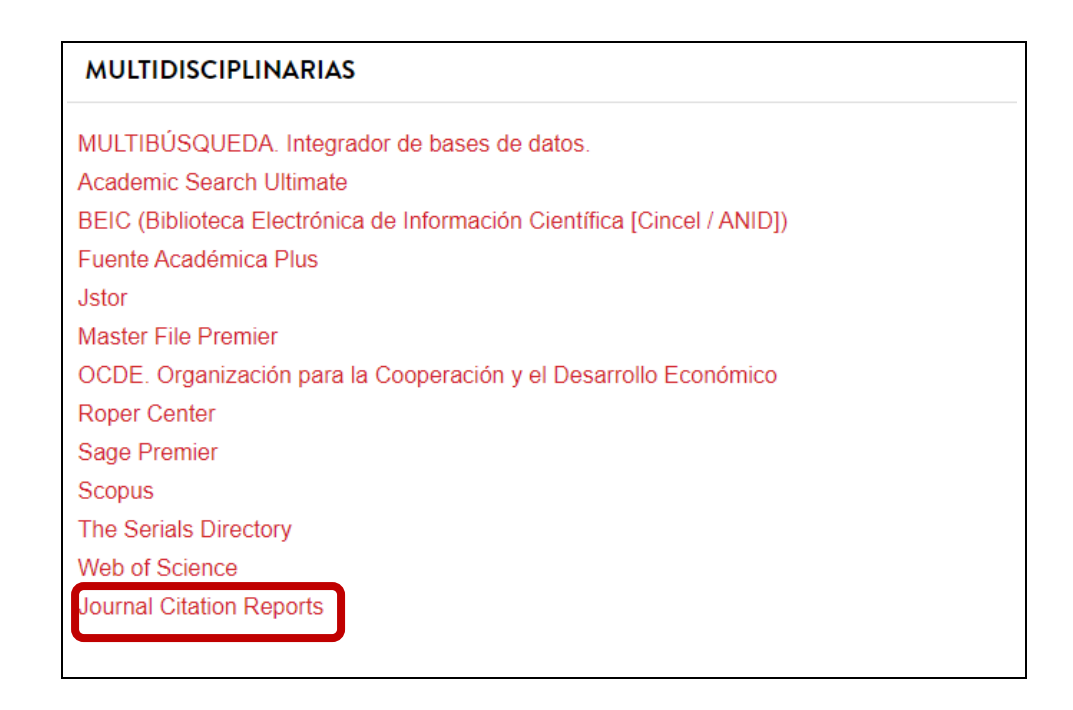

Al ingresar al JCR, se va a solicitar un usuario y clave de usuario. Si no se tiene acceso, pedir a Paulina Godoy [\(paulina.godoy@udp.cl\)](mailto:paulina.godoy@udp.cl), Directora de la BNP.

Si se quiere entrar al catálogo WOS, seleccionar "Web of Science". Se desplegará la misma pantalla solicitando el ingreso con su usuario y clave y luego entrará directamente a la página principal de WOS.

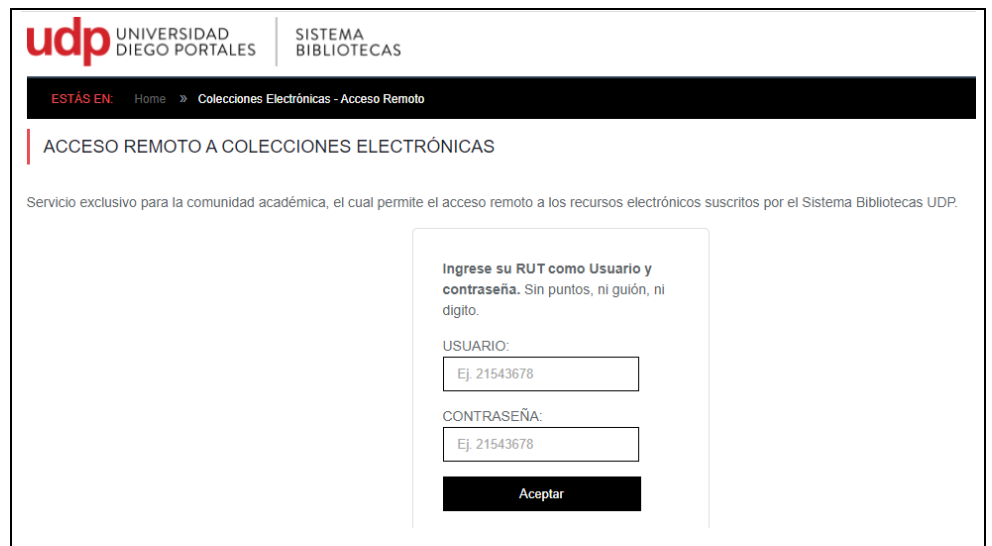

WOS e información para cálculo de tramo

Al entrar al acceso remoto de la JCR, aparecerá una caja de búsqueda donde debe escribir el nombre de la revista. Si la revista no aparece, significa que no indexa en el catálogo principal de la WOS. En estos casos ingresar a la página de la Master Journal List <https://mjl.clarivate.com/> (Social Sciences Citation Index (SSCI), Arts & Humanities Citation Index (AHCI), and Emerging Sources Citation Index™(ESCI)).

A continuación, se detallan los pasos a seguir usando la Revista LANCET como ejemplo.

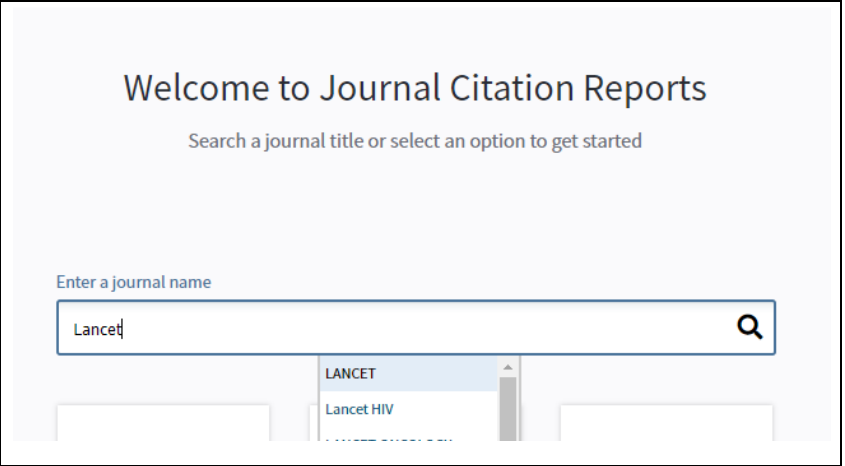

Dentro de los datos relevantes para el investigador, está el Factor de Impacto, que se calcula dividiendo el número de citas actuales a artículos publicados en los dos años anteriores, por el número total de artículos y revisiones publicados en dicho periodo.

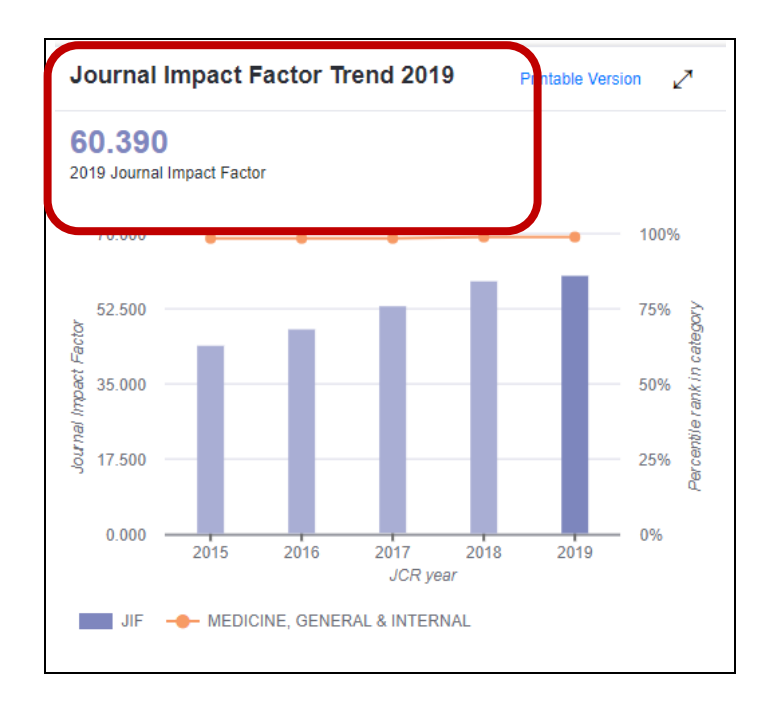

La información necesaria para hacer el cálculo en la posición del ranking, se encuentra en el botón de "rank" (ranking). Con esta información, se hace el cálculo para posicionar el artículo en el tramo que corresponda.

En este caso, la Revista LANCET solo se encuentra en el área de Medicina, General & Internal; pero existen revistas que están incluidas en más de un área. En este caso, se hace el cálculo de cada una y se considera la más alta.

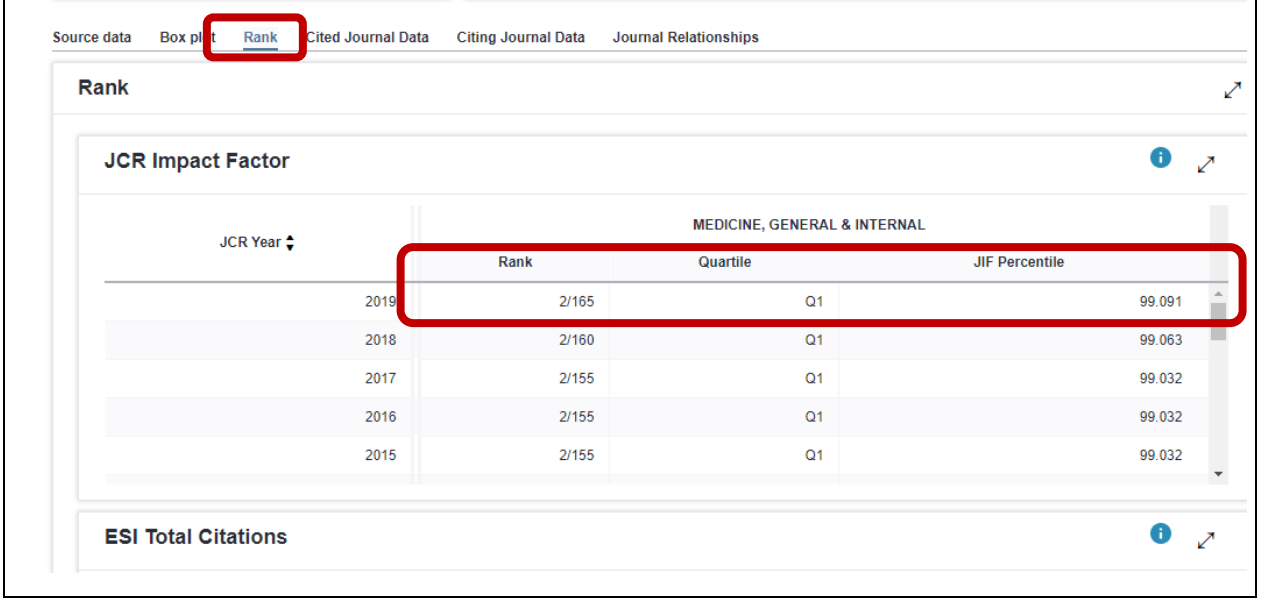